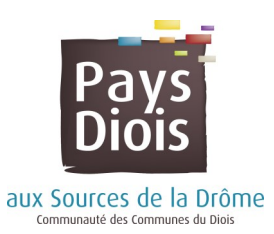

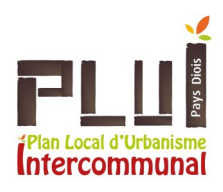

## Mémento d'utilisation du **Cahier Communal Numérique**

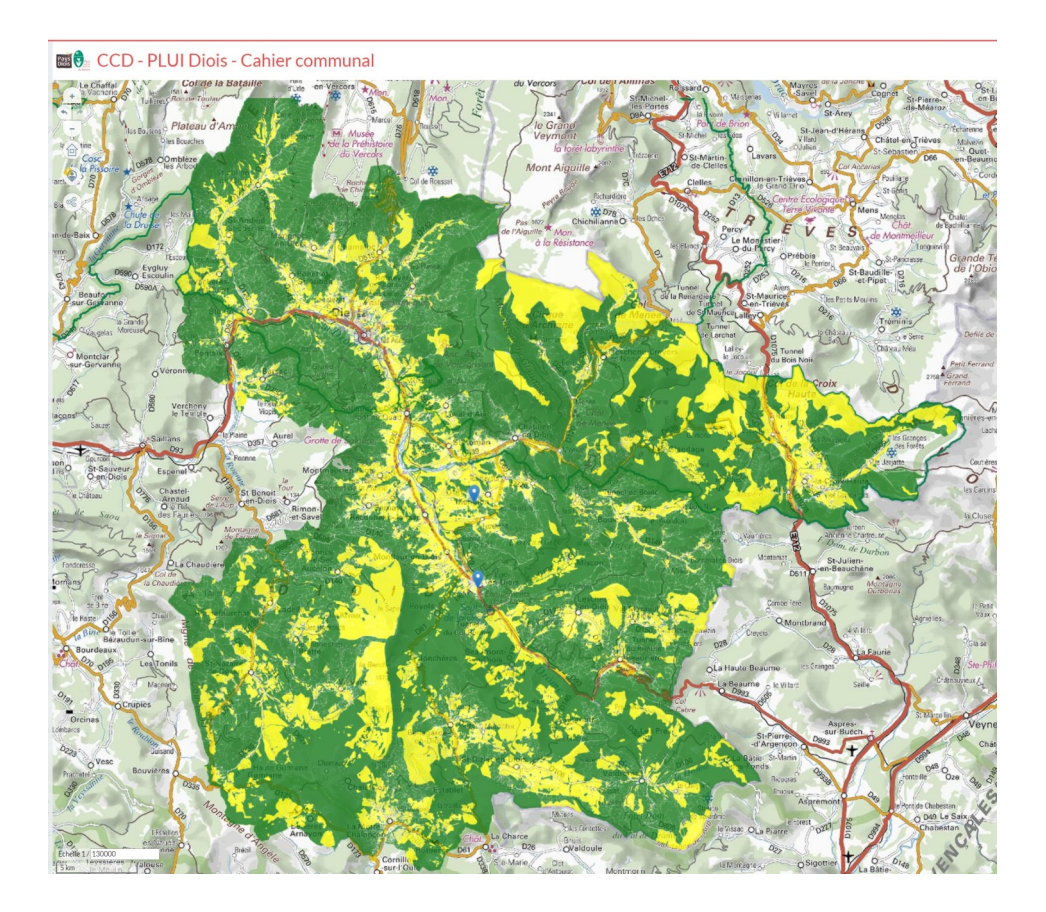

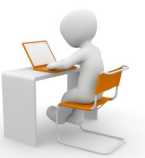

Afin d'identifier les éléments participant à la connaissance du territoire et contribuant à enrichir le diagnostic du PLUi de la Communauté des Communes du Diois, la CCD remet un dossier papier à chacune des communes : «un cahier communal citoyen». De plus, nous vous proposons cette version informatique.

Ces cahiers communaux ont pour but de :

• recenser de manière exhaustive les particularités (bâties ou végétales) de la commune,

• faire un état de l'occupation actuelle des sols (habitat, activités économiques, équipements...).

Ils constituent un outil d'échanges entre la commune, la CCD et les citoyens, ouvert à toutes les corrections, remarques et compléments.

Cela constitue une première identification des éléments caractéristiques de la commune. Pour ce faire, vous allez pouvoir dans cette version numérique faire 2 type de commentaires :

- Un premier type de commentaire consistant à faire un signalement relatif à l'occupation des sols ou l'occupation du bâti. Nous invitons les élus et les habitants à faire part de leurs remarques quant à l'exactitude ou non des informations cartographiées. Ce volet est important car il vise à être le plus fidèle à la réalité du terrain.
- Un second type de signalement concerne les commentaires libres que vous souhaiteriez déposer afin de nous faire part de vos suggestions. Celles-ci concernent notamment les signalements patrimoniaux (bâtiment, architectural, végétal, géologique, itinéraire…).

*Nota : Des décalages cartographiques peuvent exister entre la photographie aérienne et le cadastre qui n'ont pas les mêmes modes de géoréférencement.*

Nous allons, dans les pages suivantes, étudier le fonctionnement de cette application.

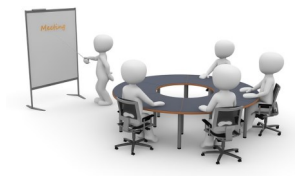

## En cliquant sur le lien, voir donc arriver sur cette page :

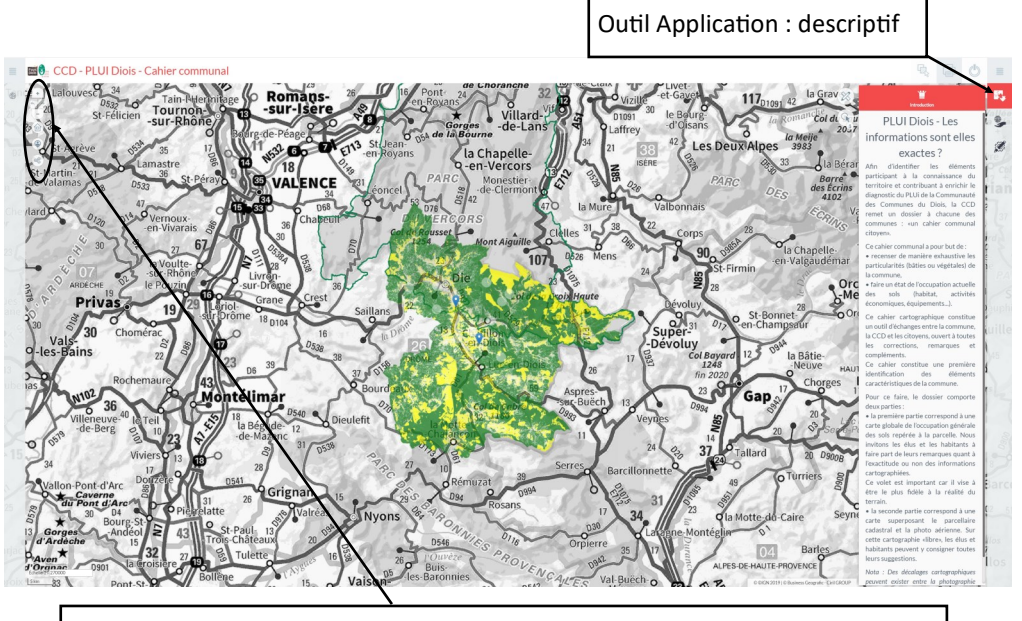

Pour zoomer : roulette souris ou bouton + et - Se déplacer : clic souris et déplacement (icône maison pour revenir à l'accueil) Au delà d'un certain zoom, certaines couches apparaissent automatiquement.

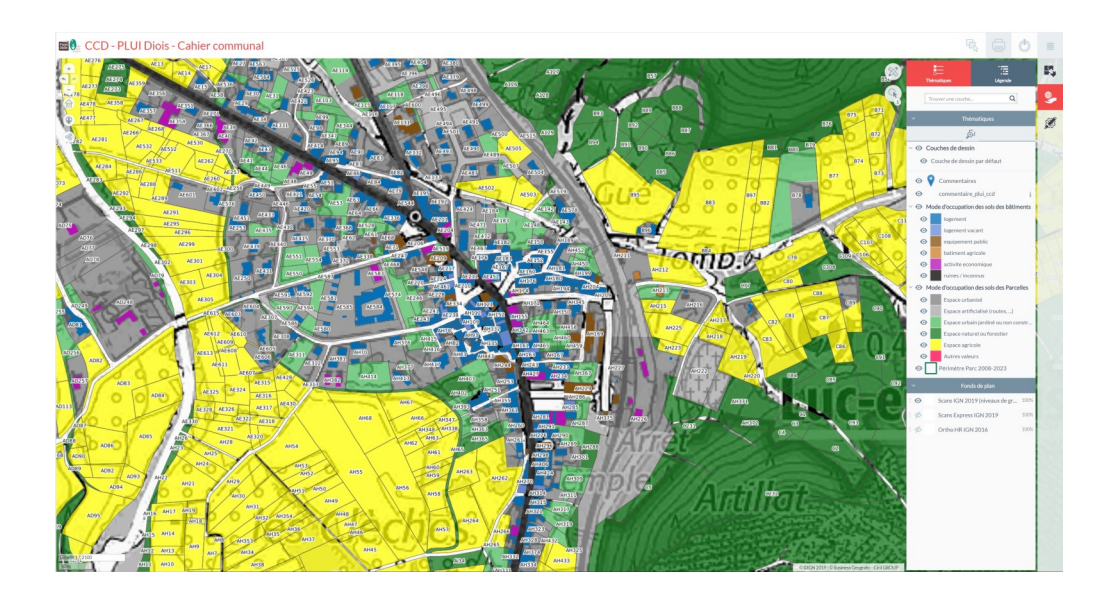

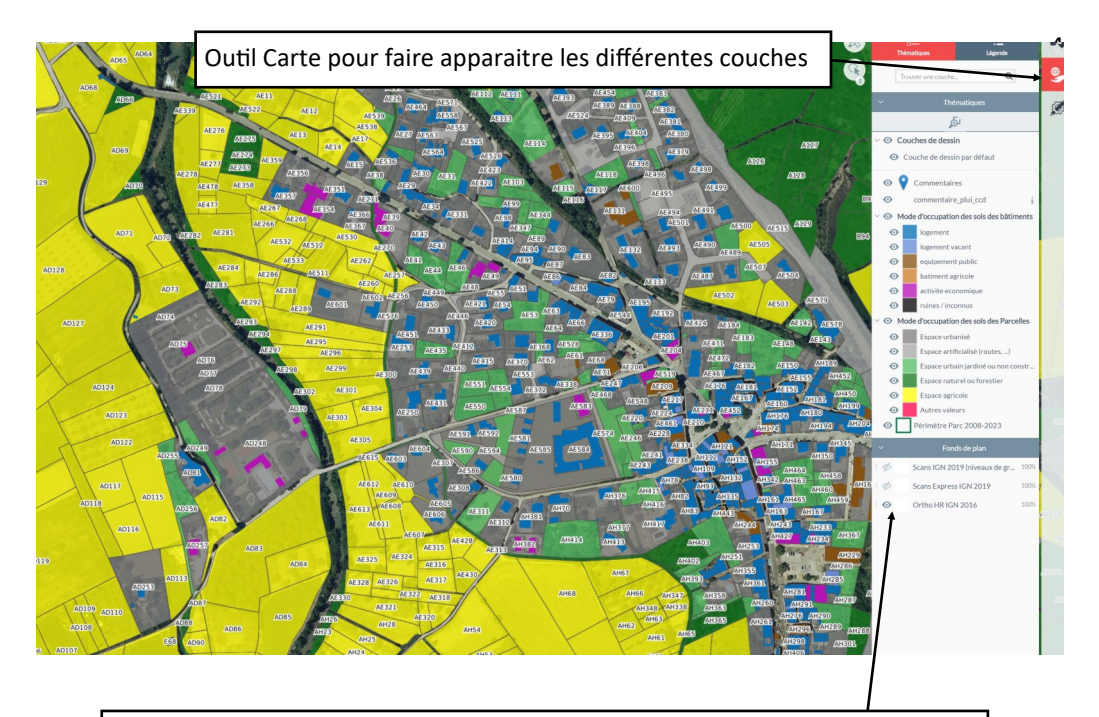

Possibilité de changer de fond de plan en cliquant sur les « yeux » gris à gauche (foncé : actif, clair : inactif) Ortho : photo aérienne, Scan : plan IGN

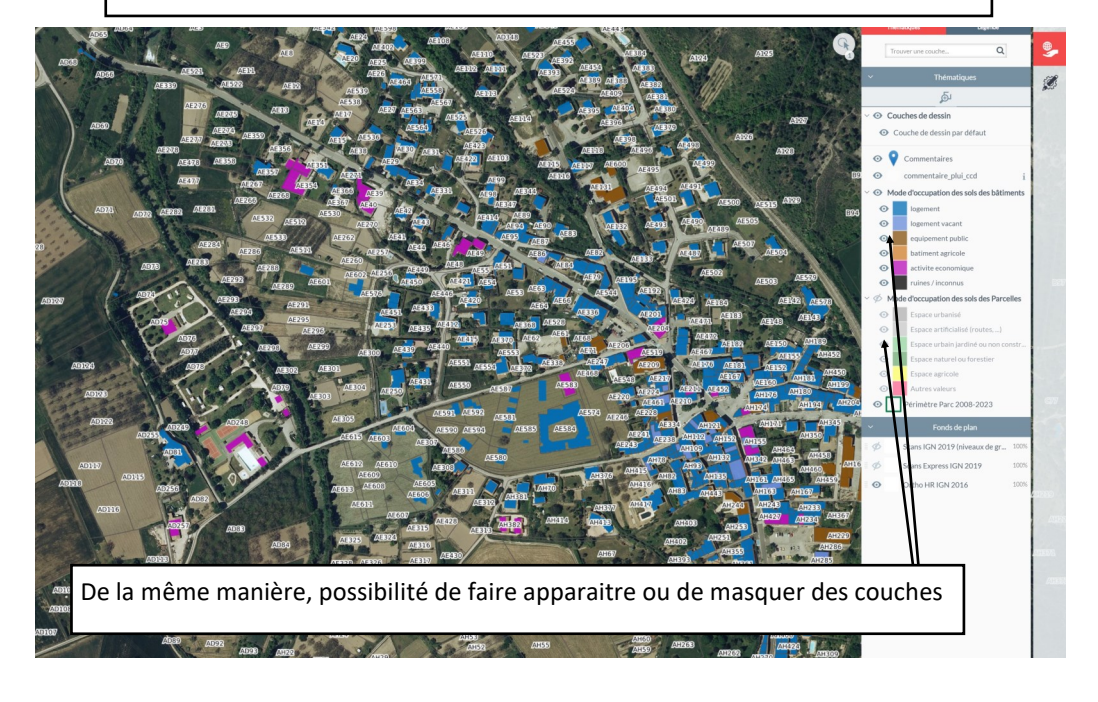

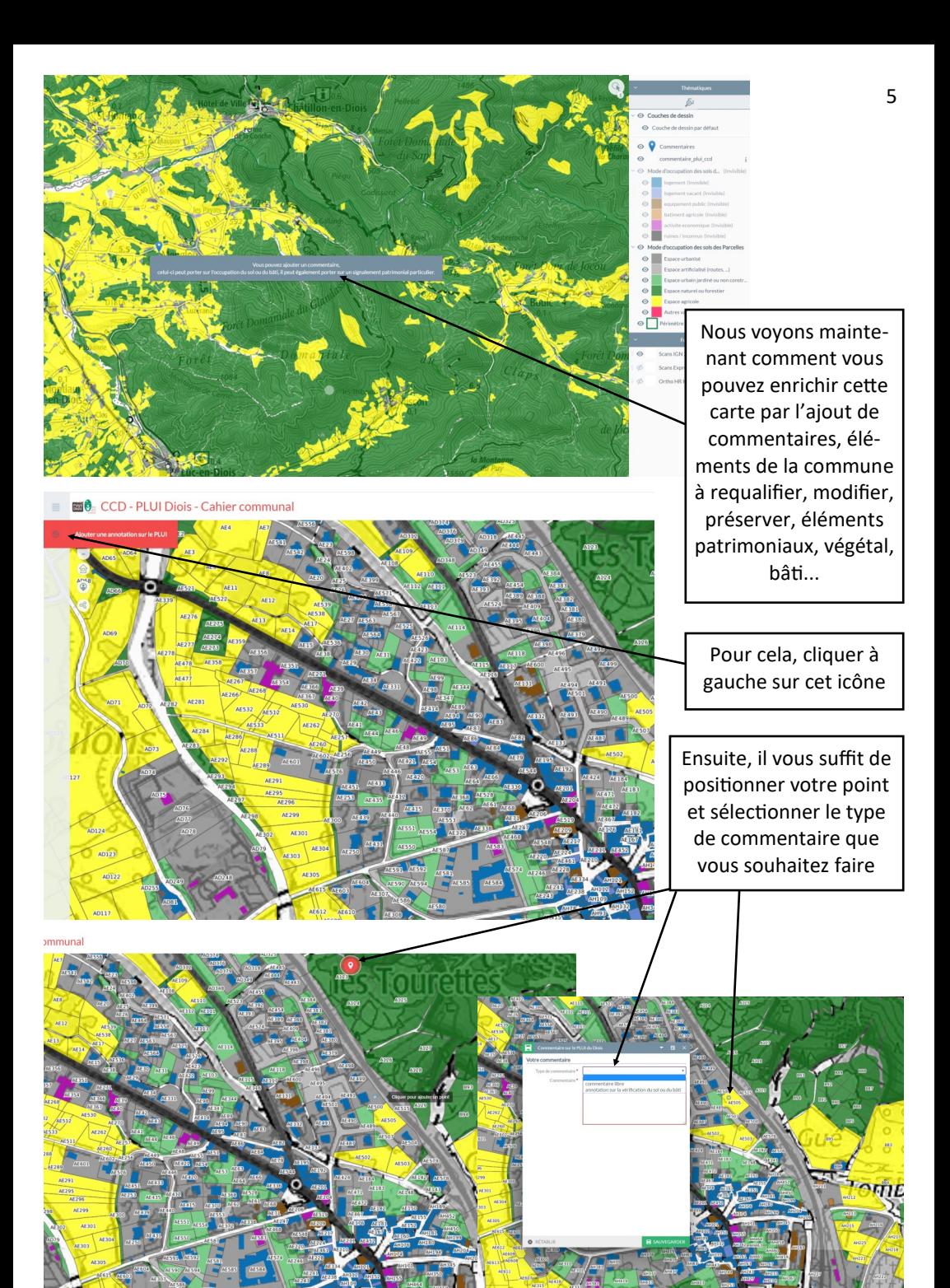

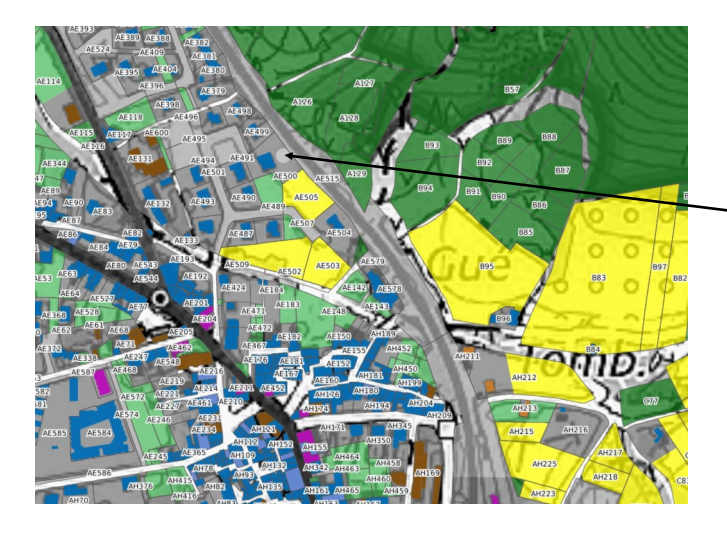

Votre commentaire apparaitra tout d'abord en blanc

Votre commentaire apparaitra ensuite en bleu avec votre texte après validation des services de la CCD uniquement

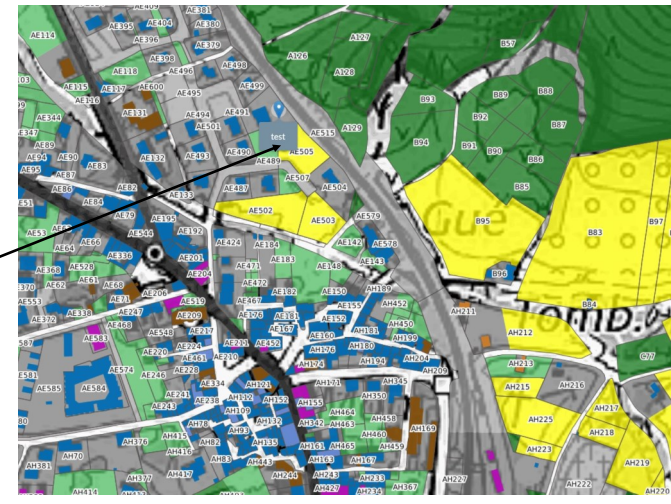

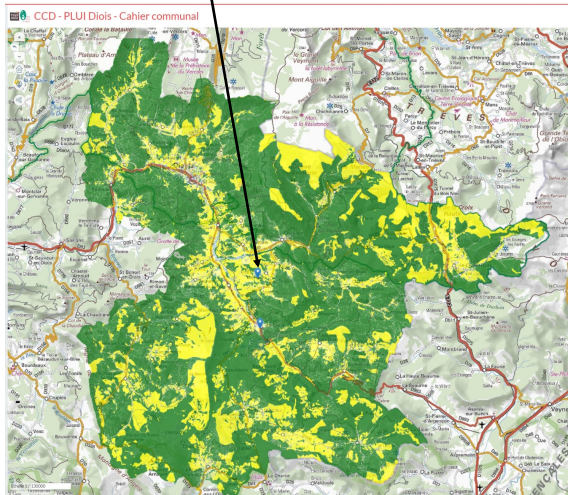

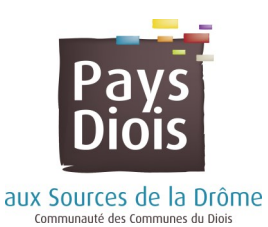

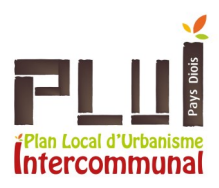

Nous vous remercions pour votre contribution,

Pour tout problème lié à l'utilisation, les services de la CCD restent à votre entière disposition pour tous renseignements complémentaires :

numerique@paysdiois.fr (Frédéric SAUVET 04 75 22 47 92)

plui@paysdiois.fr (Isabelle DECAUVILLE 04 75 22 29 47)